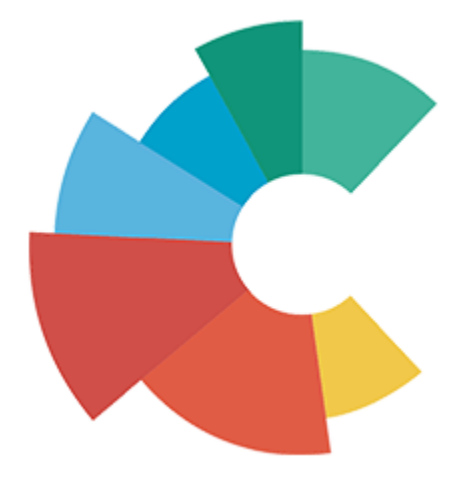

# **Custobar integration for Magento 2**

**User Guides**

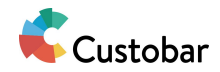

# **Configuring module**

**Does the module have Magento admin settings?**

Yes, when you open admin you can find them from Stores / Configuration / Custobar / CustoConnector.

### **Configuring export related settings**

In order to successfully export the mapped Magento data to Custobar, you need to configure these settings correctly:

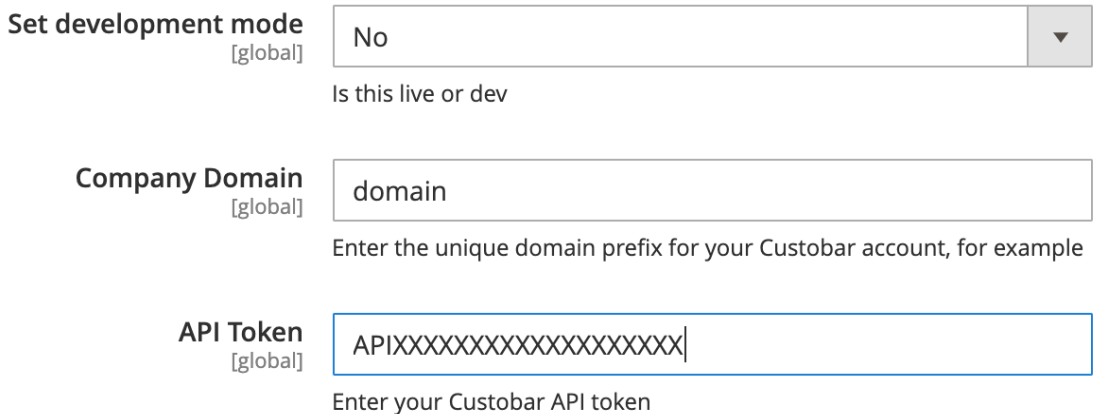

**Set development mode** affects what kind of prefix is added on API url used for export. If development mode is on, then the company domain is always replaced with "dev".

**Company Domain** is the direct prefix added on API url used for export, if the development mode is turned off. If left empty, none of the export functionality will run.

**API Token** is what is used to authenticate the export API call. You will need to generate this from Custobar's API user settings.

In addition to this, you might also need to configure field mappings if the default ones do not fit your needs, see below on how to do this.

#### **Configuring field mappings**

When you check the field mapping settings from admin, you should see following:

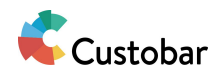

#### **Field Mapping**

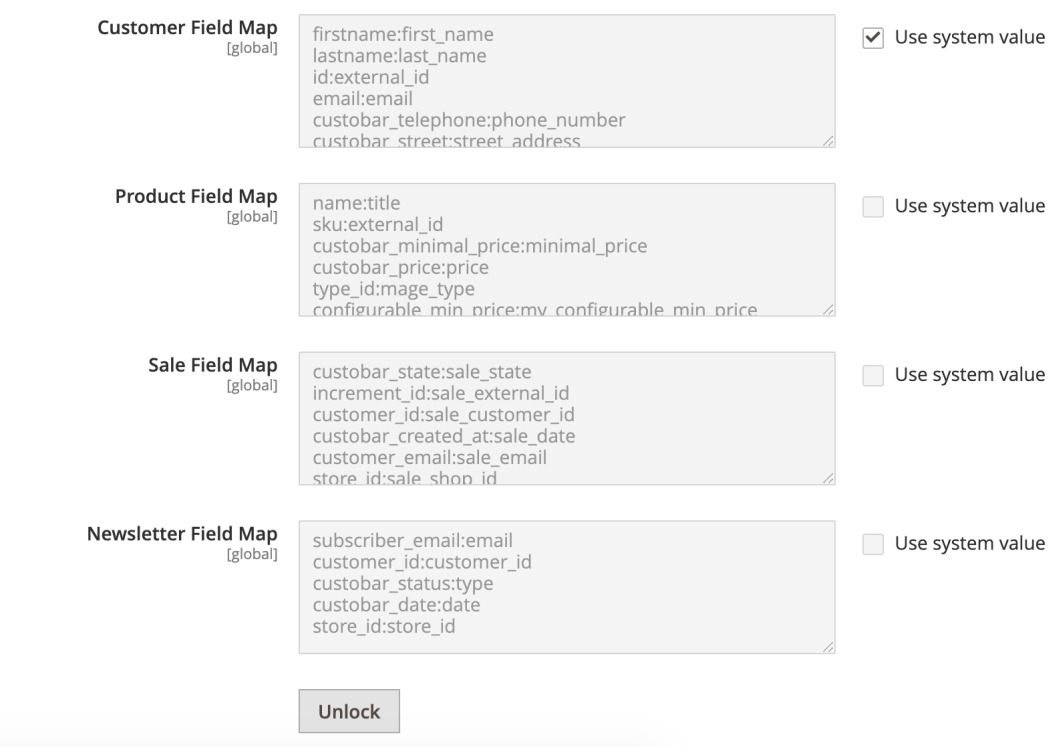

To prevent any accidental changes, the fields are disabled. Click the "Unlock" at the bottom to activate the fields.

Now, unless the "Use system value" checkbox is checked, you can modify the mapping data. Each field mapping must be on their own rows, separated by color. Left value must be the value in Magento (either attribute code or database column) while right value is the one in Custobar. Make sure to confirm with developer that any new mappings you add are actually supported in the background as not all fields cannot be resolved automatically.

If you add custom fields here, keep in mind following with left side values:

● Fields with "custobar" usually have internal logic related to them, so any custom fields that use "custobar" in it's name are skipped.

And following with right side values:

● Fields should be always prefixed with the "Company Domain" in the settings. For example "domain\_\_my\_field".

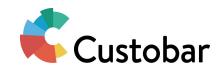

- After the domain prefix, there must be always 2 underscores and then the actual field name.
- There must be configuration for the field name (including the domain prefix) in Custobar's end in order for the data to be recognised, even if it's being sent correctly.

Your changes will take effect once you save the configuration and refresh the config cache.

#### **Resetting field mappings**

If you have modified a specific field mapping but wish to go back to the default setting, simply check the "Use system value" checkbox next to the mapping.

**Customer Field Map** firstname:first\_name  $\sqrt{}$  Use system value [global] lastname:last\_name id:external id email:email custobar\_telephone:phone\_number custobar street street address

Magento then disables this field by default. Then you need to save the configuration in order to reset the mapping (and refresh the config cache if you wish the change to take effect).

If you then want to modify the mapping again, just uncheck the "Use system value", do your changes and then save the configuration and refresh config Cache.

#### **Scope specific field mappings**

In product field mapping it's possible to save the mapping config per scope, meaning websites and store views in Magento. So if you want, for example, an English store view to send different fields than a German store view, this is possible. Currently this is only possible with product field mapping.

First you need to switch the scope from top left corner:

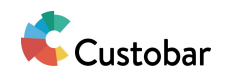

# Configuration

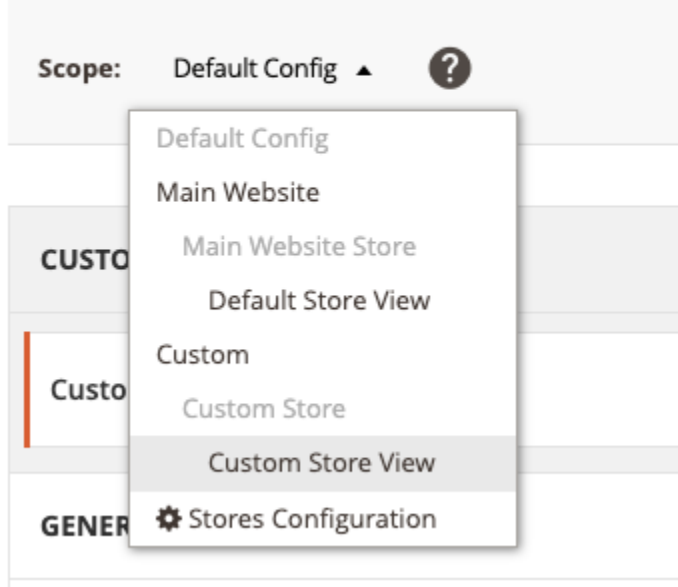

Then you can click "Unlock" under the mapping and uncheck "Use Default". After this you can do changes to the mapping as usual:

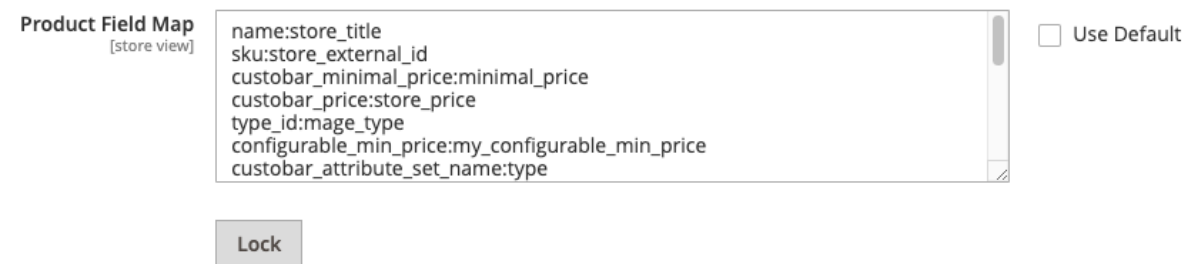

Once you press "Save Config" on the top right corner and refresh config cache, the mapping should apply.

If you wish to remove the scope specific mapping, check the "Use Default" value next to the mapping and save the config.

**Insert domain in mapping dynamically**

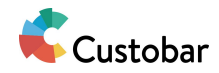

When custom fields are added in the mapping these are often prefixed with the "Company Domain", like the test\_text field here:

> aescription:aescription custobar language:language custobar store id:store id custobar\_child\_ids:mage\_child\_ids custobar\_parent\_ids:mage\_parent\_ids test\_text:domain\_test\_text

However, if you then later need to change the "Company Domain" setting, you'd have to update all of these manually. To get around this, you can use custom syntax to add the domain in the field name dynamically:

```
*domain*
```
So for example:

custopai\_iariguage.iariguage custobar store id:store id custobar\_child\_ids:mage\_child\_ids custobar\_parent\_ids:mage\_parent\_ids test\_text:\*domain\*\_test\_text

When data is then exported to Custobar, the "\*domain\*" text is replaced with the "Company Domain" setting value. If it was something like "project", then test\_text would go out as "project\_\_test\_text".

This is supported by all mappings and this can be used with scope specific settings as well.

#### **Configuring additional mappings**

By default only product, customer, order/sale and newsletter subscription mappings can be done in admin. If new entity specific mappings are needed or existing ones need to be modified further, developer should look into the developer guides.

**Configuring allowed websites**

If your Magento installation has multiple websites and you wish to execute the module functionality only on specific websites, you can restrict this from

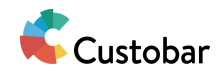

following setting:

Allowed websites to send data from [global]

Main Website

You will also need to configure this setting when setting up the module for the first time, as the setting is unconfigured by default.

#### **Configuring tracking script**

If you want to add Custobar tracking script on the site, you will need to configure following:

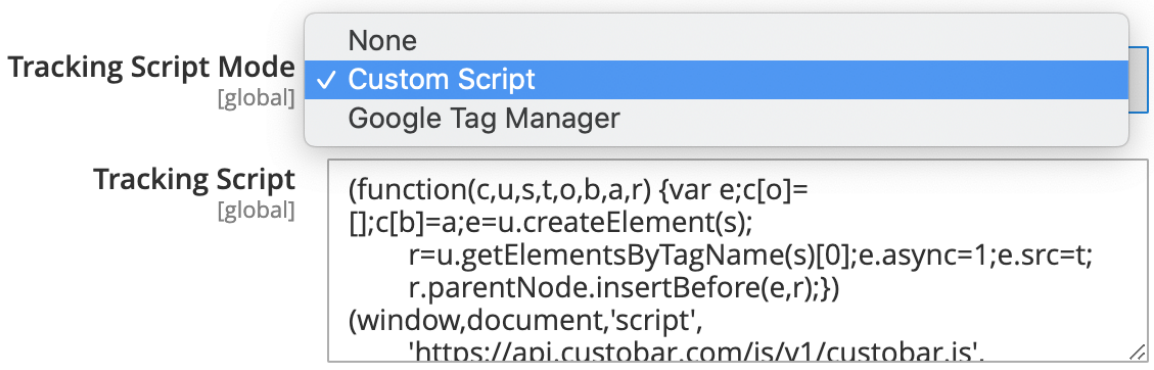

Paste your tracking script here

The modes are as follows:

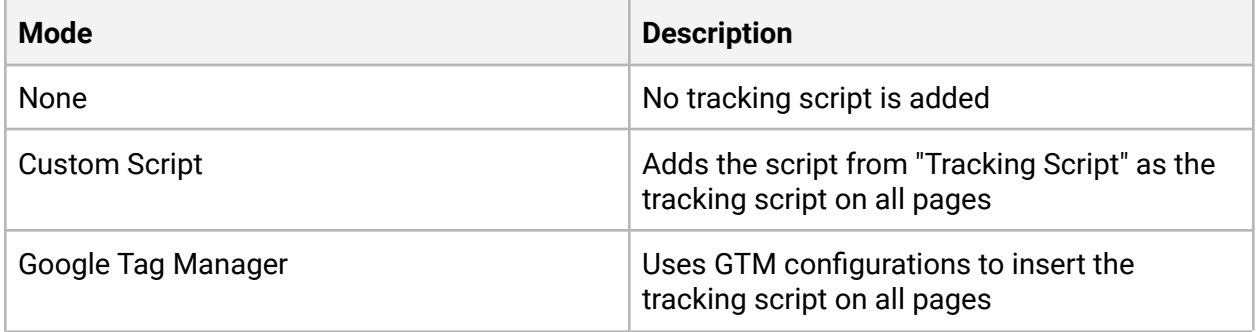

For configuring the GTM and/or Custobar side, see also https://www.custobar.com/docs/api/tracking/.

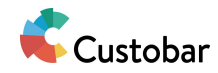

Default implementation adds the tracking script on all pages, as long as allowed websites and above configurations are done. The outgoing data will also include current customer id and current product sku, if such information is available.

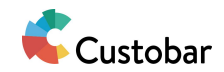

## **Mass exporting**

#### **Triggering mass export**

Mass export can be triggered either for all or only specific entity types in admin: System / Custobar / Custobar Status

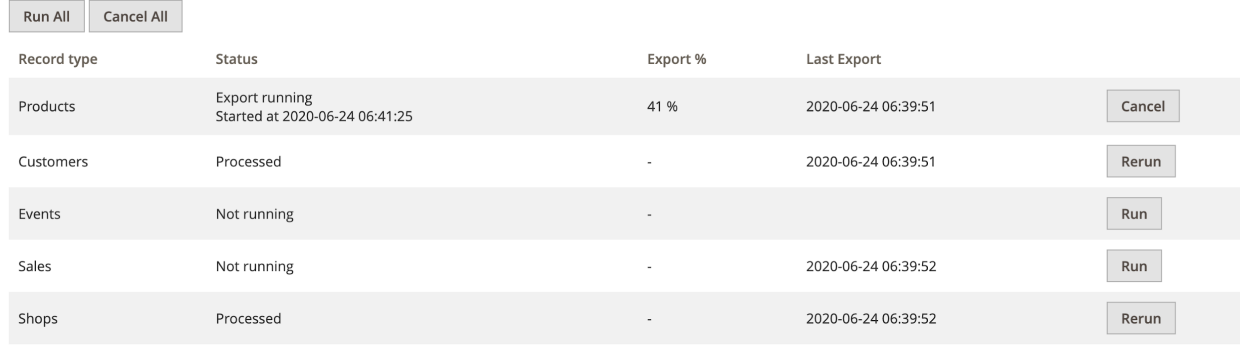

You can also cancel exports from this view, if there are any running.

Once you have triggered mass export, you can safely close the page as the process will happen on the background. The listing shown above will also update every 10 seconds, if you want to monitor the status without page refresh.

### **No data has arrived on Custobar even though export percentage is going up?**

This is due to how the mass export works in the background. The percentage actually indicates best that what's the progress of scheduling the actual exports for each entity. Once the schedules are created, then the exports will start. So end result is there's some delay between the percentage and actual data available in Custobar.

You might also want to check the logs (Custobar M2 - Viewing logs). There could be also an issue with export itself, which is not acknowledged here.

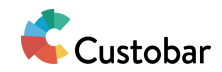

# **Viewing logs**

#### **Where can you see logs?**

You can view the module related logs from Magento admin: System / Custobar / Custobar Logs

# **Custobar Logs**

29 records found

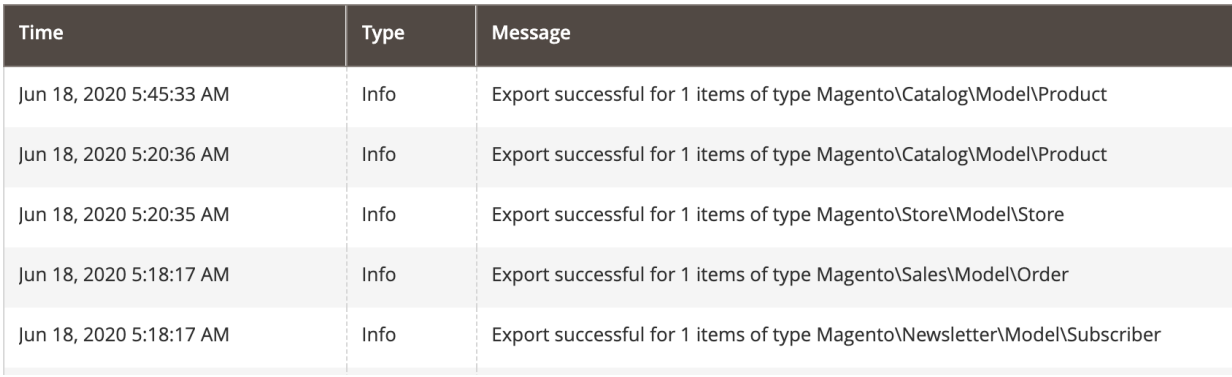

By clicking on the "View" link on the very right you can also open up detailed view of the log. The listing will only show short messages while the detailed view will show full message and some additional data, like what data was sent to Custobar and what was received back.

#### **What things are logged exactly?**

Most errors that occur when the module logic executes and information regarding exported data.